# **Table of Contents**

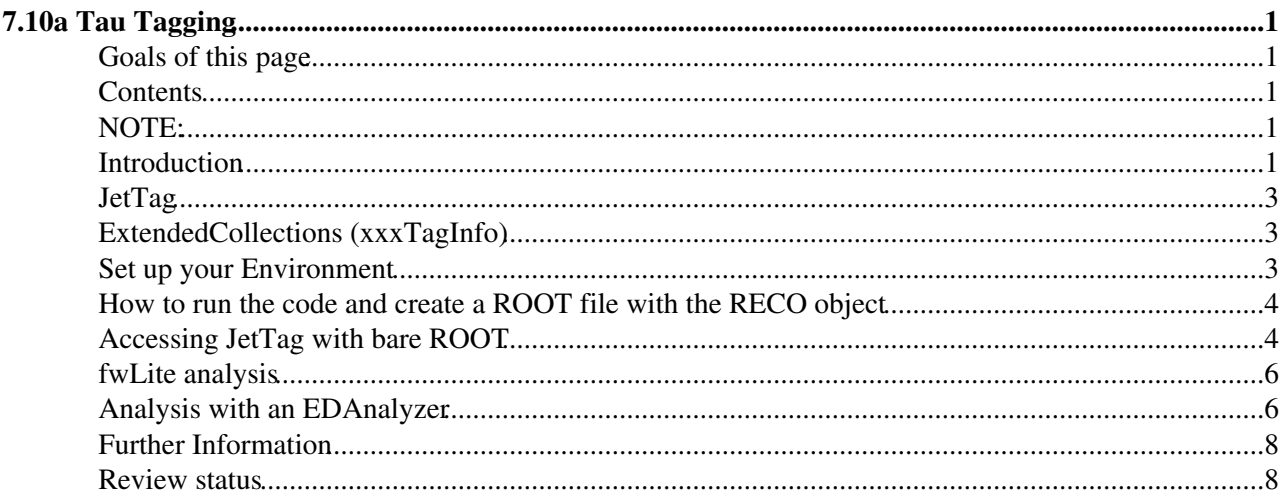

# <span id="page-1-0"></span>**7.10a Tau Tagging**

Complete: Detailed Review status

*N.B. All references to B tagging in this page should be ignored. They are historic and have been superceded by the [b tag chapter of the Workbook](https://twiki.cern.ch/twiki/bin/view/CMSPublic/WorkBookBTagging).*

# <span id="page-1-1"></span>**Goals of this page**

This page is intended to familiarize you with running the Tau tagging algorithms, accessing information about the tagged jets, and looking at their CMS.MonteCarlo flavour. In particular:

- Which algorithms are available, and how to run them
- What is the JetTag object
- What is an "Extended" collection, or xxxTagInfoCollection
- How to get the information you want from those
- How to associate to each jet a CMS.MonteCarlo flavour

### <span id="page-1-2"></span>**Contents**

- Introduction
- JetTag
- Extended collections (xxxTagInfo)
- Set up your Environment
- How to run the code and create a ROOT file with the RECO object
- Accessing JetTag with bare ROOT
- FWLite analysis
- Analysis with an EDAnalyzer
- Information Sources
- Review status

### <span id="page-1-3"></span>**NOTE:**

Since CMSSW\_1\_7\_0 and further versions the tau tagging based on the DataFormats/BTau package (explained in this section of the workbook) is **deprecated** for offline analysis. A new CMS.DataFormat/TauReco has been created with two different classes: CaloTau and PFTau, the relative Workbook can be found [here](https://twiki.cern.ch/twiki/bin/view/CMSPublic/WorkBookPFTauTagging).

# <span id="page-1-4"></span>**Introduction**

The Tau objects are essentially made by a jet, a collection of tracks associated (in some way) to the jet, and a discriminator which is the actual result of the tagging. Each algorithm may also produce some "extended" information relative to the algorithm used to produce the object.

The reconstruction chain is very simple:

- Jets and tracks are reconstructed by standard producers
- A JetTrackAssociator associates tracks to jets (at the moment there is only one cone-based implementation, and a slightly smarter one taking into account effective tracks propagation is underway)

#### WorkBookTauTagging < CMSPublic < TWiki

- The output of the associator is used as input for the producers
- If needed, the primary vertex is used
- Some algorithms require additional inputs which are in turn read from the Event.

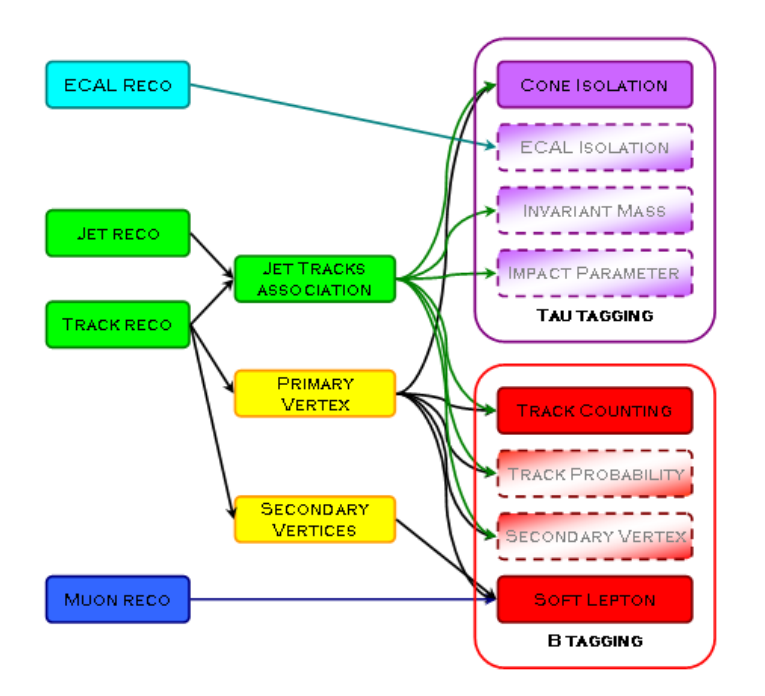

Several different producers exist or are being written for [Tau tagging](http://cmslxr.fnal.gov/lxr/source/RecoTauTag/?v=CMSSW_1_2_0)  $\mathbb{F}$ :

- Isolation Cone
- Impact Parameter
- Mass Tag (work in progress)

Each producer creates two collections: a JetTagCollection and an extended xxxTagInfoCollection.

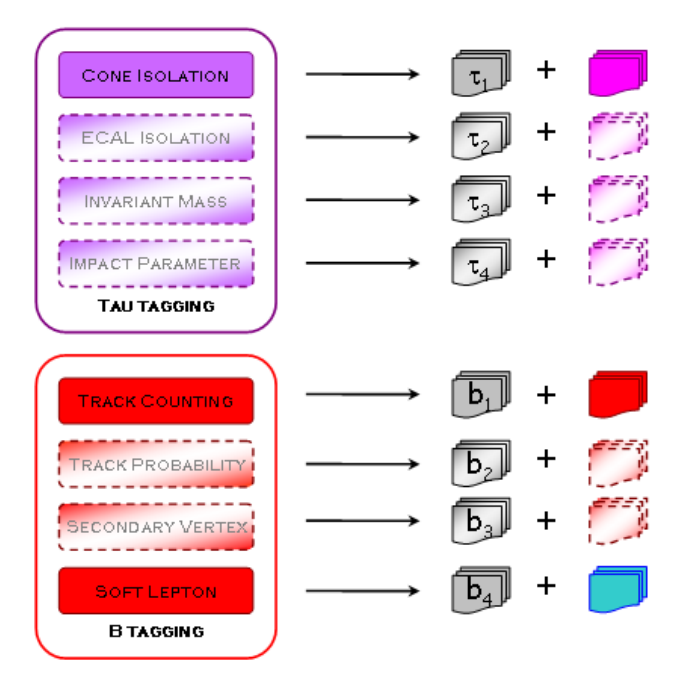

# <span id="page-3-0"></span>**JetTag**

JetTag contains the basic result (discriminator) of the tagging algorithm and a link (edm::Ref) to the input object. All tagging algorithms produce a collection of  $JetTag$  objects.

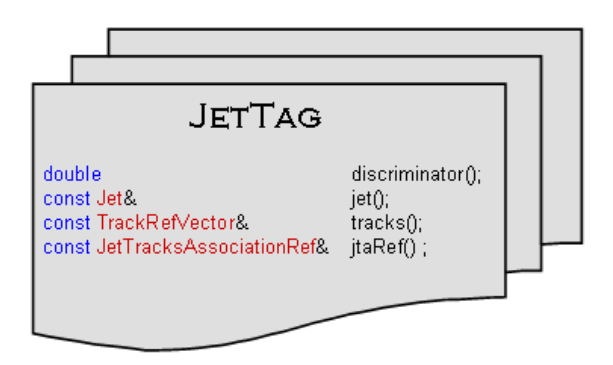

# <span id="page-3-1"></span>**ExtendedCollections (xxxTagInfo)**

This is a collection of classes which have:

- a link to the JetTag (to access jets and tracks used as input)
- algorithm specific data members and quantities used in computation of the discriminator
- methods to recompute the discriminator with different parameters (NB: not all parameters can be changed out of the producer!)

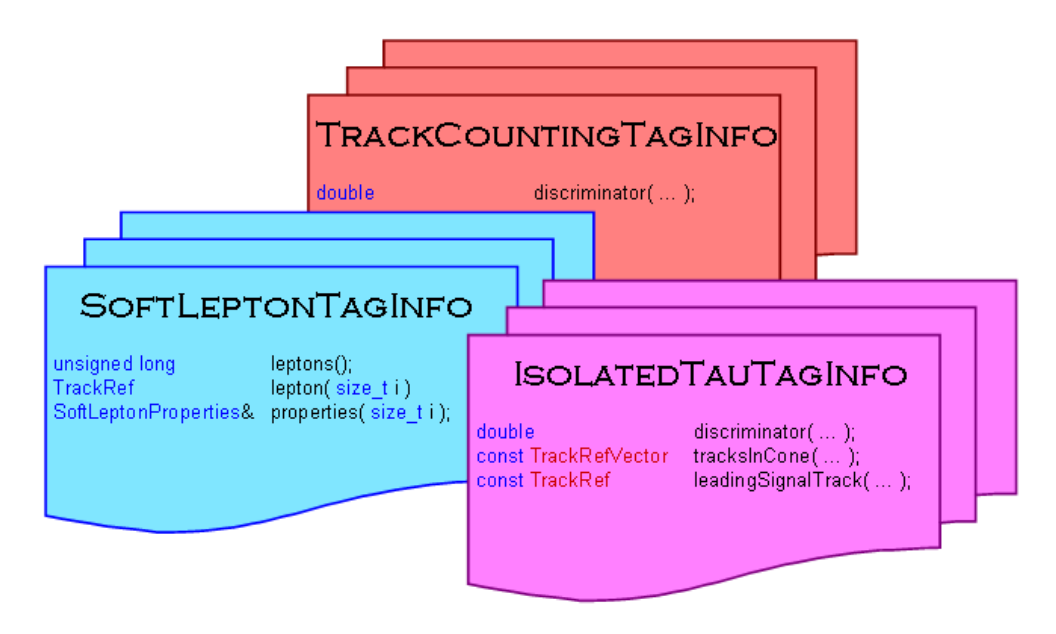

Existing extended collections:

• [IsolatedTauTagInfo](http://cmslxr.fnal.gov/lxr/source/DataFormats/BTauReco/interface/IsolatedTauTagInfo.h?v=CMSSW_1_2_0)<sup>r</sup> (produced by RecoTauTag/ConeIsolation)

# <span id="page-3-2"></span>**Set up your Environment**

This assumes you'll be using CMSSW 1.2.0 (and bash - for [t]csh use the -csh option on the scram command line):

```
scramv1 project CMSSW CMSSW_1_2_0
cd CMSSW_1_2_0/src
eval `scramv1 runtime -sh`
project CMSSW
```
### <span id="page-4-0"></span>**How to run the code and create a ROOT file with the RECO object**

As of CMSSW release 1.2.0, some B and Tau tagging algorithms are already available in the default distribution. Thus, there is no need to compile them yourself: you can just write the appropriate .cfg file to run them. Moreover, our input files will already have all the required Reco objetcs (jets, tracks, vertices, ...).

**A NOTE:** In fact, the tau tagging algorithms described in this page are run with their default settings on all the CMSSW 1.2.0 data samples, so you don't even need to run them unless you wish to tune the algorithm parameters to better suite your needs. Since we'll run on these files anyway, most of the tau tag objects will come out duplicated.

For this tutorial, we will use [a configuration file](https://twiki.cern.ch/twiki/pub/CMSPublic/WorkBookTauTagging/test_tautag.cfg) for Tau tagging In your working area you can do:

```
wget https://twiki.cern.ch/twiki/pub/CMS/WorkBookBTauTagging/test_tautag.cfg
cmsRun test_tautag.cfg
```
The relevant fragments of the configuration file is:

```
 # Tracks to jets association
 include "RecoBTau/JetTracksAssociator/data/jetTracksAssociator.cfi"
 # Tau tagging
 include "RecoTauTag/ConeIsolation/data/coneIsolationTauJetTags.cfi"
 # module execution
 path tautag = { jetTracksAssociator, coneIsolationTauJetTags }
```
All such configuration files have at least two modules

```
• a jet-tracks associator
```
• a tau tagging algorithm, for example coneIsolationTauJetTags

The default configuration for these producers is defined in their respective .cfi files, such as

```
 module jetTracksAssociator = JetTracksAssociator {
  InputTag tracks = ctfWithMaterialTracks
  InputTag jets = iterativeCone5CMS.CaloJets
 double coneSize = 0.5 }
```
### <span id="page-4-1"></span>**Accessing JetTag with bare ROOT**

Bare ROOT functionality is described in [Analysis with Bare ROOT](https://twiki.cern.ch/twiki/bin/view/CMSPublic/WorkBookMakeAnalysis#Analysis_with_Bare_ROOT). To access a JetTag collection in this manner, you can simply open the root files produced above with ROOT:

root tautag.root new TBrowser;

and then navigate in the Browser ...

#### **Screenshot of the TBrowser of the output file of the ConeIsolation module:**

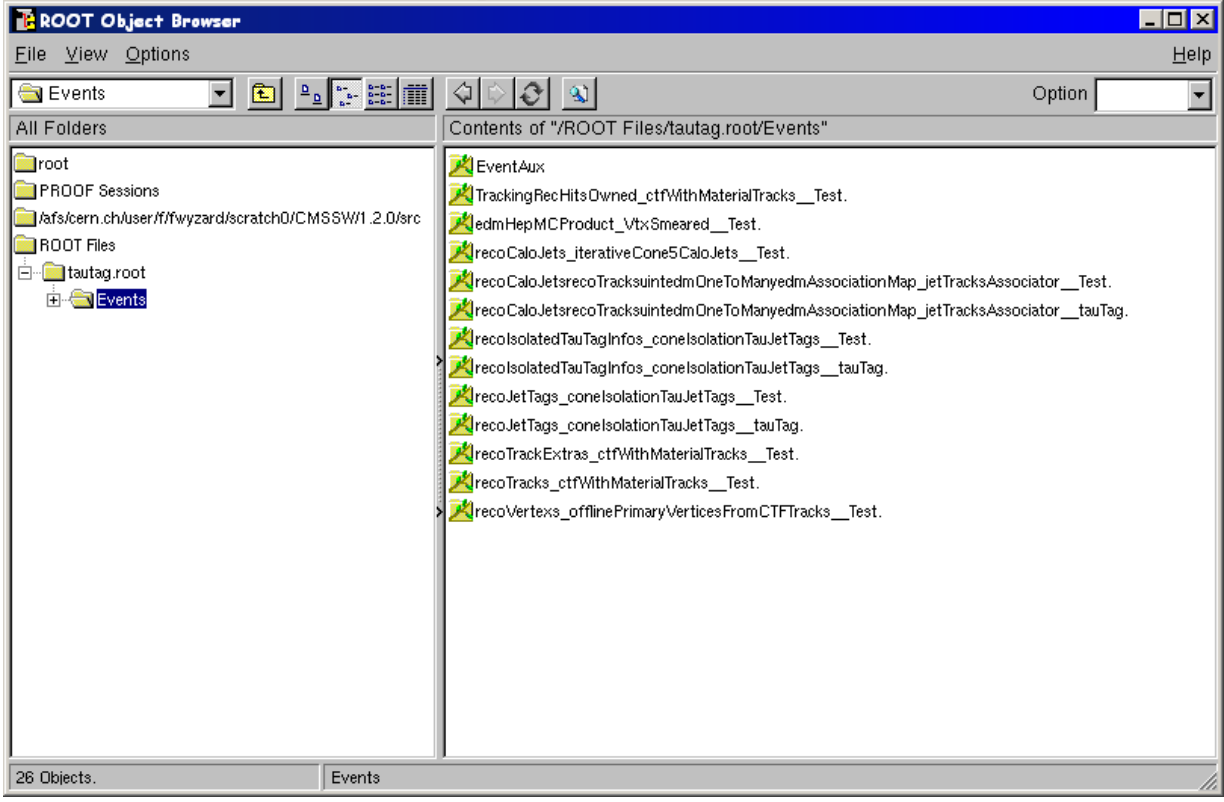

#### **Screenshot of the leaves of the recoJetTags objects:**

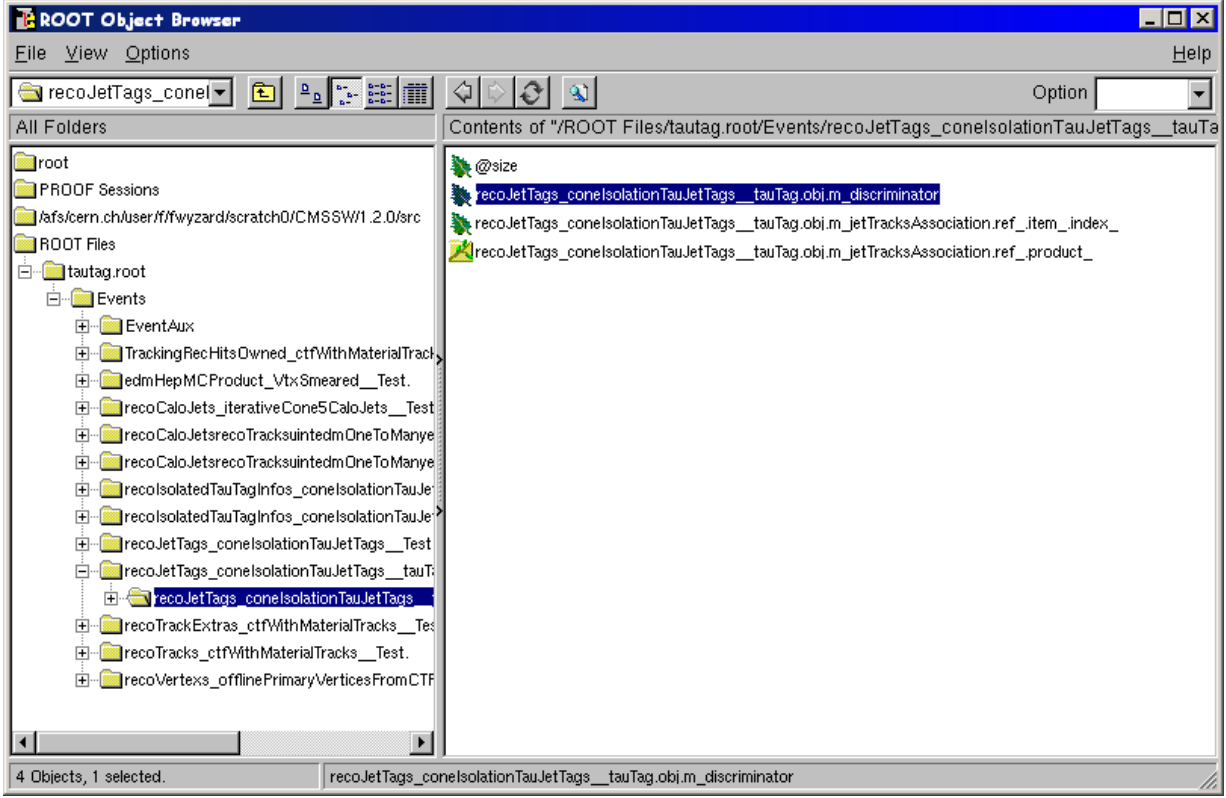

Double clicking on the discriminator leaf, the plot with the values of the discriminator will appear ("0" means not tagged, "1" means tagged).

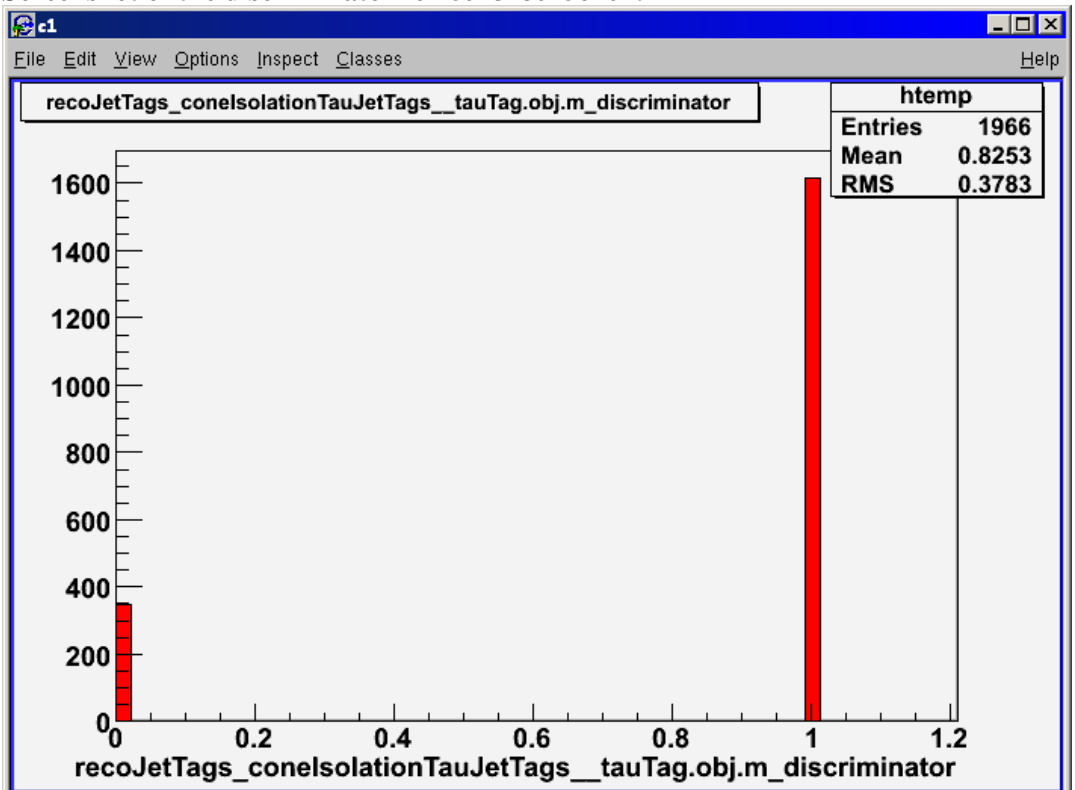

**Screenshot of the discriminator for ConeIsolation:**

### <span id="page-6-0"></span>**fwLite analysis**

First you should launch ROOT and [set it up](https://twiki.cern.ch/twiki/bin/view/CMSPublic/WorkBookSetComputerNode#RooT):

root

```
gSystem->Load("libFWCoreFWLite.so")
AutoLibraryLoader::enable()
```
Then open one of the files produced above and have a look at it:

```
TFile* file = new TFile("tautag.root");
new TBrowser;
Events->SetAlias("coneIsolBase", "recoJetTags_coneIsolationTauJetTags__tauTag.obj")
Events->SetAlias("coneIsolExt", "recoIsolatedTauTagInfos_coneIsolationTauJetTags__tauTag.obj")
Events->Draw("coneIsolExt.whatever()");
```
### <span id="page-6-1"></span>**Analysis with an EDAnalyzer**

**T** This approach is described in [Using the full CMSSW framework with an EDAnalyzer.](https://twiki.cern.ch/twiki/bin/view/CMSPublic/WorkBookMakeAnalysis#Using_the_full_CMSSW_framework_w)

In this section we show how to access collections and methods from an EDAnalyzer, using as an example [TauTagTest.cc](http://cmslxr.fnal.gov/lxr/source/RecoTauTag/ConeIsolation/test/TauTagTest.cc?v=CMSSW_1_2_0) $\mathbb{Z}$ . This analyzer shows how to access the main method of the IsolateTauTagInfo object, defined in [IsolatedTauTagInfo.h](http://cmslxr.fnal.gov/lxr/source/DataFormats/BTauReco/interface/IsolatedTauTagInfo.h?v=CMSSW_1_2_0)

#### WorkBookTauTagging < CMSPublic < TWiki

First, we have to build the analyzer. From your working area, do:

```
cvs co -r CMSSW_1_2_0 RecoTauTag/ConeIsolation/test
cd RecoTauTag/ConeIsolation/test
scramv1 build
```
Then we need an appropriate .cfg file. We can modify the one used above to run the Cone Isolation algorithm, adding

```
 module tauTagTest = TauTagTest {
     string JetTagProd = "coneIsolationTauJetTags"
 }
 path runEDAna = { tauTagTest }
```
#### And finally run it:

cmsRun test\_tautag.cfg

The extended collection (IsolatedTauTagInfoCollection) has all the methods needed to do the analysis. This is very useful when creating efficiency plots, for example:

```
IsolatedTauTagInfoCollection::const_iterator i = tauTagInfo.begin();
int it=0;
for (j i != tauTagInfo.end(); ++i)
{
   //To compute the efficiency as a function of the isolation cone (Riso)
  if (it == 0) {
    for(int \text{ii}=0; \text{ii} < 6; \text{ii}++)
\left\{\begin{array}{ccc} \end{array}\right\} nEventsUsed[ii]++;
      float Riso = i i * 0.05 + 0.2;
      float Rmatch = 0.1;
      float Rsig = 0.07;
      float pT_LT = 6.;
       float pT_min =1.;
       if (i->discriminator(Rmatch, Rsig, Riso, pT_LT, pT_min) > 0) nEventsRiso[ii]++;
     }
   }
   // [...]
}
```
And it is useful in debugging the algorithm:

```
 cout << "Discriminator from jetTag = " << i->discriminator() << endl;
const TrackRef leadTk = (i->leadingSignalTrack(0.45, 1.));
 if (! leadTk) {
   cout << "No Leading Track "<<endl;
 } else {
    cout <<"Leading Track pt "<<(*leadTk).pt()<<endl;
   math::XYZVector momentum = (*leadTk).momentum();
   1/0.07 = SignalCone, 1. = minimum pT of tracks
    cout << "Number of SignalTracks = " << 
 (i->tracksInCone(momentum, 0.07, 1.)).size() << endl; 
   // [...]
 }
```
You can book the histogram and fill it inside the code:

```
void TauTagTest::endJob(){
   TH1F effVsRiso("eff","Eff",6,0.2,0.5);
```
#### Analysis with an EDAnalyzer 7

```
 int ibin;
  for (int ii = 0; ii < 6; ii++){
     if (nEventsUsed[ii] > 0)
       ibin= ii+1;
    float eff = nEventsRiso[iil/nEventsUsed[iil];effVsRiso.SetBinContent(ibin, eff);
   }
   //Write the histos in a rootfile 
  TFile hFile( "histo1.root", "RECREATE" );
  effVsRiso.Write(); 
   // Make a plot and save it as png
   gROOT->SetBatch();
   gROOT->SetStyle("Plain");
  TCanvas c;
   effVsRiso.GetXaxis()->SetTitle( "Isolation Cone" );
   effVsRiso.GetYaxis()->SetTitle( "Efficiency" );
   effVsRiso.SetFillColor( kRed );
  effVsRiso.SetLineWidth( 2 );
  effVsRiso.Draw();
  c.SaveAs( "eff.png" );
};
```
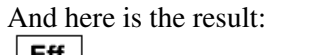

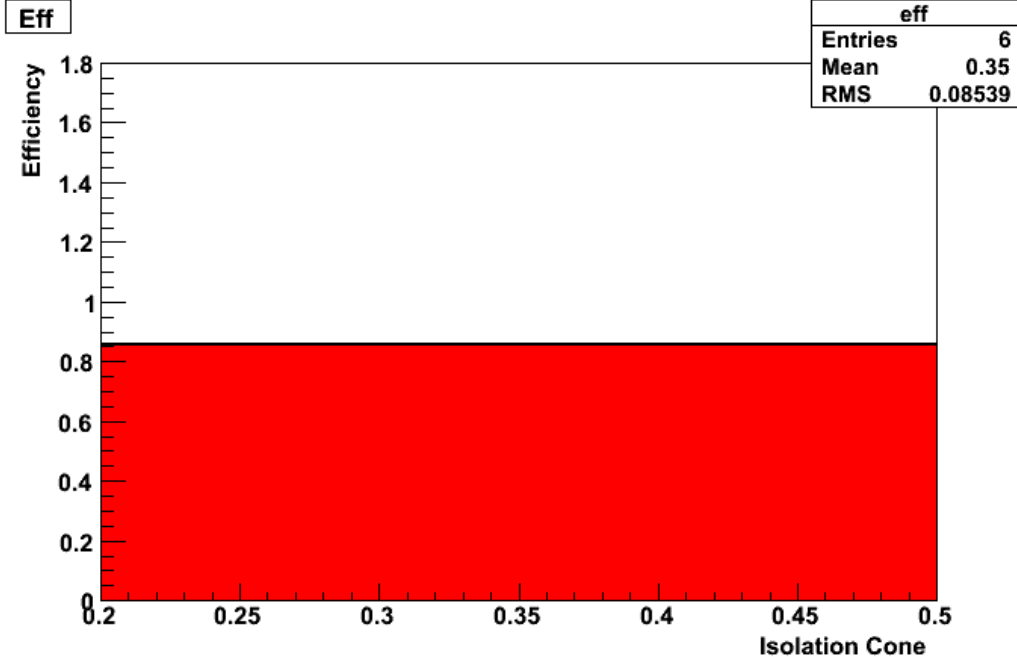

# <span id="page-8-0"></span>**Further Information**

Related hypernews forums, group pages and software guide pages:

• Energy/Particle Flow and [TauId](https://twiki.cern.ch/twiki/bin/edit/CMSPublic/TauId?topicparent=CMSPublic.WorkBookTauTagging;nowysiwyg=1): [Energy/Particle Flow and TauId hypernews](https://hypernews.cern.ch/HyperNews/CMS/get/eflow.html)<sup>®</sup>, [group homepage](https://twiki.cern.ch/twiki/bin/view/CMS/EFlow)

### **Review status**

<span id="page-8-1"></span>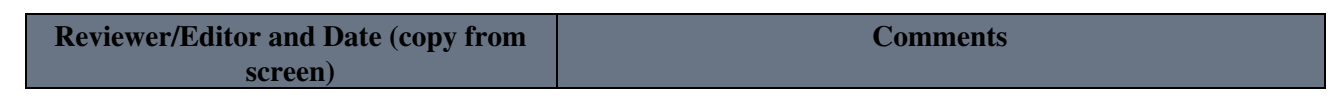

Further Information 8

#### WorkBookTauTagging < CMSPublic < TWiki

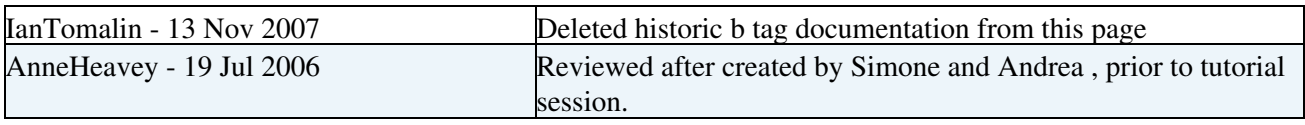

Responsible: [SimoneGennai](https://twiki.cern.ch/twiki/bin/view/Main/SimoneGennai) Last reviewed by: [RickCavanaugh](https://twiki.cern.ch/twiki/bin/view/Main/RickCavanaugh) - 27 Feb 2008

This topic: CMSPublic > WorkBookTauTagging Topic revision: r73 - 2008-04-08 - SimoneGennai

**OPETI** Copyright &© 2008-2021 by the contributing authors. All material on this **TTWiki** collaboration platform is the property of the contributing authors. or Ideas, requests, problems regarding TWiki? use [Discourse](https://discourse.web.cern.ch/c/collaborative-editing/wikis/12) or [Send feedback](https://twiki.cern.ch/twiki/bin/view/Main/ServiceNow)